### **遵循以下步驟,讓您在不中斷服務 的情況下,順利轉移信箱服務**

中請 1G/10G信箱過程中有任何問題,隨時來電 **0800-248-013 與我們聯絡,專人協助您處理**

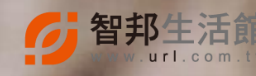

## **轉移 / 升級 操作指南**

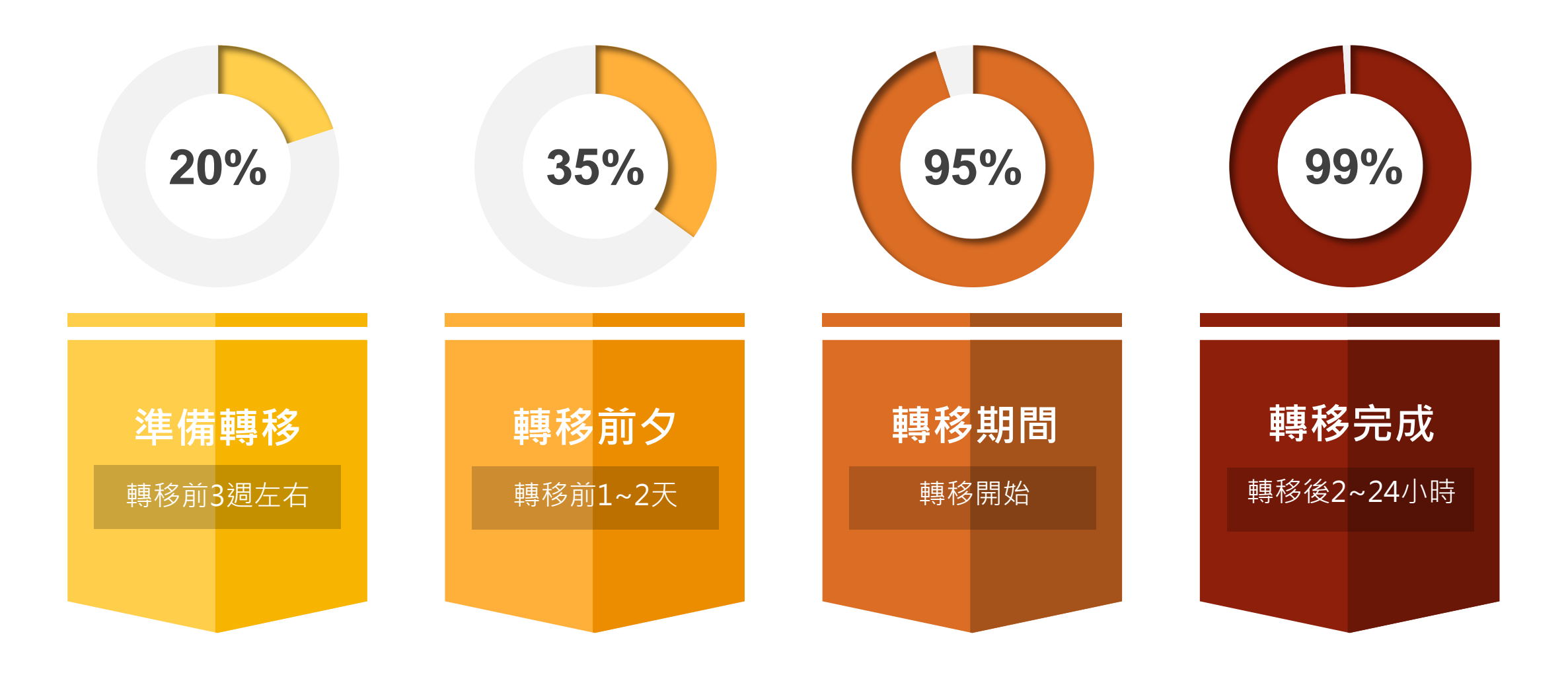

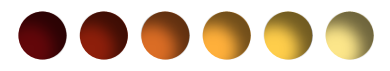

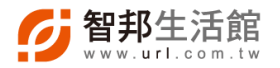

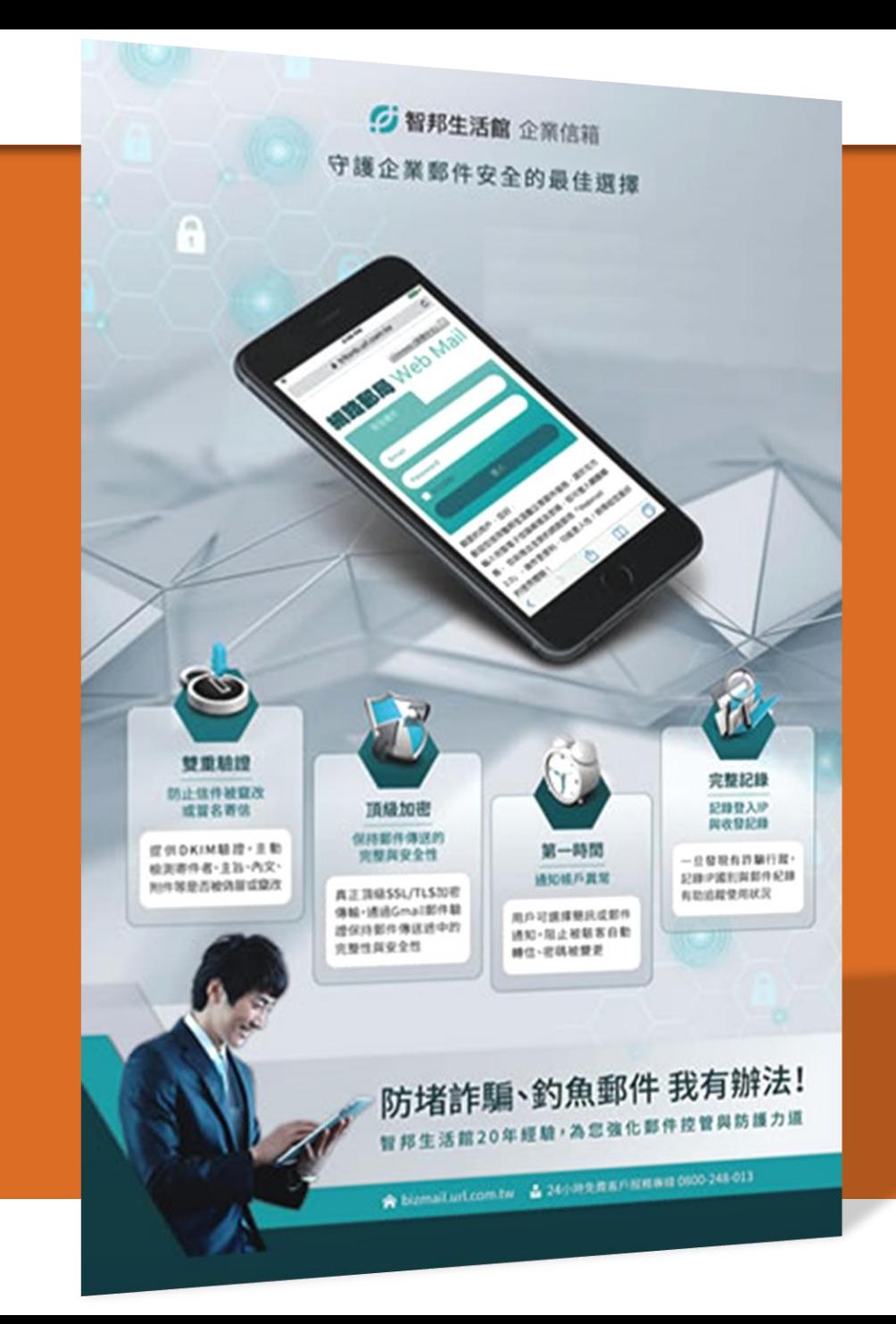

**「準備轉移之前」**

**約前3週,請注意下列事項,若有任何問題,歡迎隨 時來電 0800-248-013 與您專屬客服聯絡**

- 1. 請於預計轉移 3 週左右前, 至您的 DNS 代管單位, 調小 TTL 值至 1 小時 ( 表示 DNS 記錄在 DNS 服 務器上緩存時間),縮短DNS生效時間, 智邦代管 用戶可省略此步驟。
- 2. 備份你的重要郵件,升級用戶可省略此步驟。
- 3. 通知你重要客戶預計轉移時間。

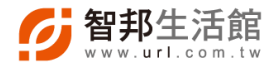

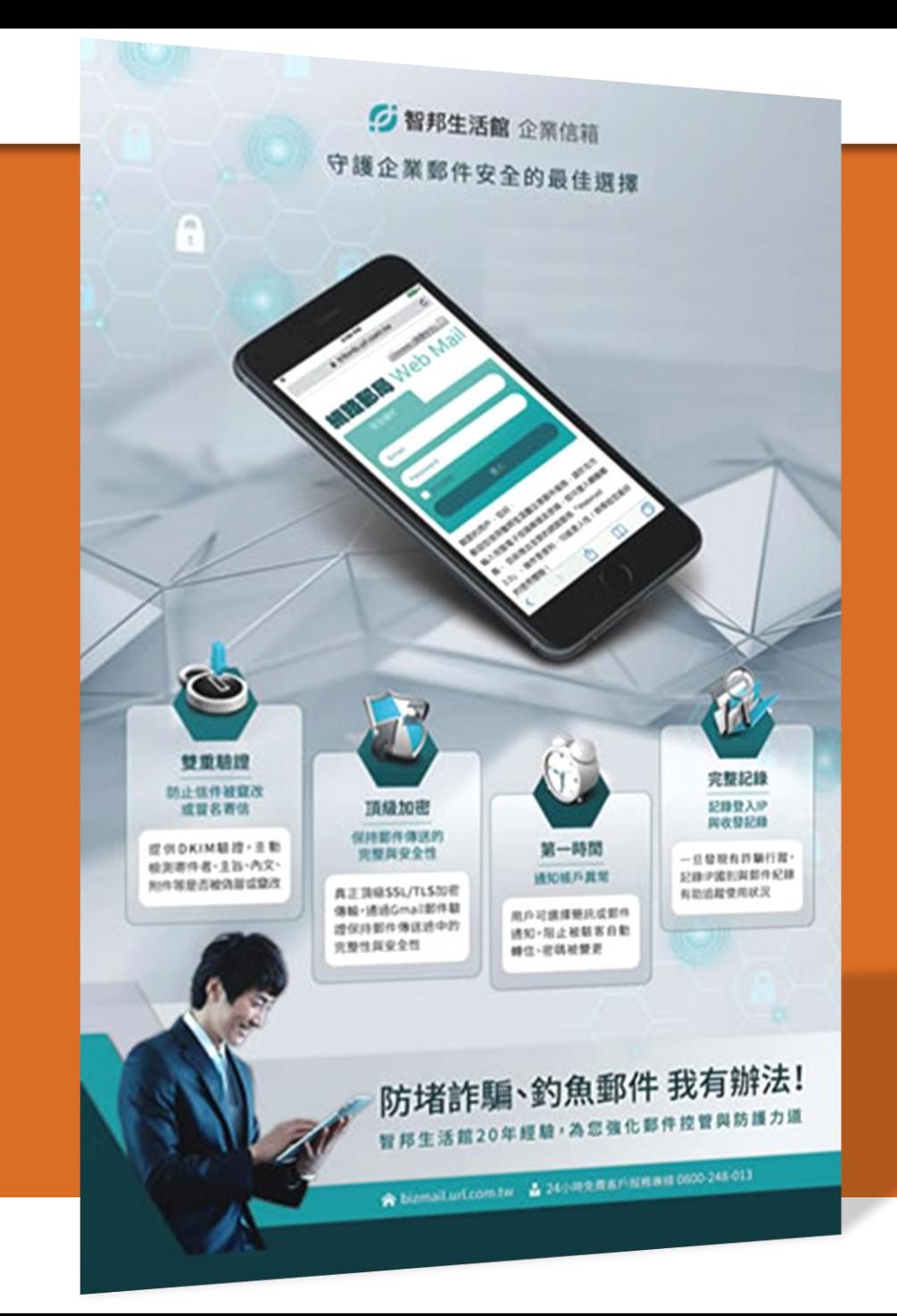

**「準備轉移前夕」**

**約前1~2天左右,請注意下列事項,若有任何問題, 歡迎隨時來電 0800-248-013 與您專屬客服聯絡**

- 1. 請用戶暫時不要更換密碼,並先於智邦管理者介 面創建或同步帳戶資料,升級用戶可省略此步驟。
- 2. 提前提供您的用戶郵件軟體設定資訊,升級用戶 可省略此步驟。
- 3. 通知信箱用戶可先進入Webmail習慣介面與進行 個人化設定,升級用戶可省略此步驟。

**[如何建立帳號](https://help.url.com.tw/index.php/%E7%AE%A1%E7%90%86%E8%80%85%E4%BB%8B%E9%9D%A2_%E6%96%B0%E5%A2%9E%E4%BF%A1%E7%AE%B1) [如何大量建立帳號](https://help.url.com.tw/index.php/%E5%BF%AB%E9%80%9F%E6%96%B0%E5%A2%9E%E4%BF%A1%E7%AE%B1)**

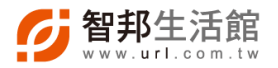

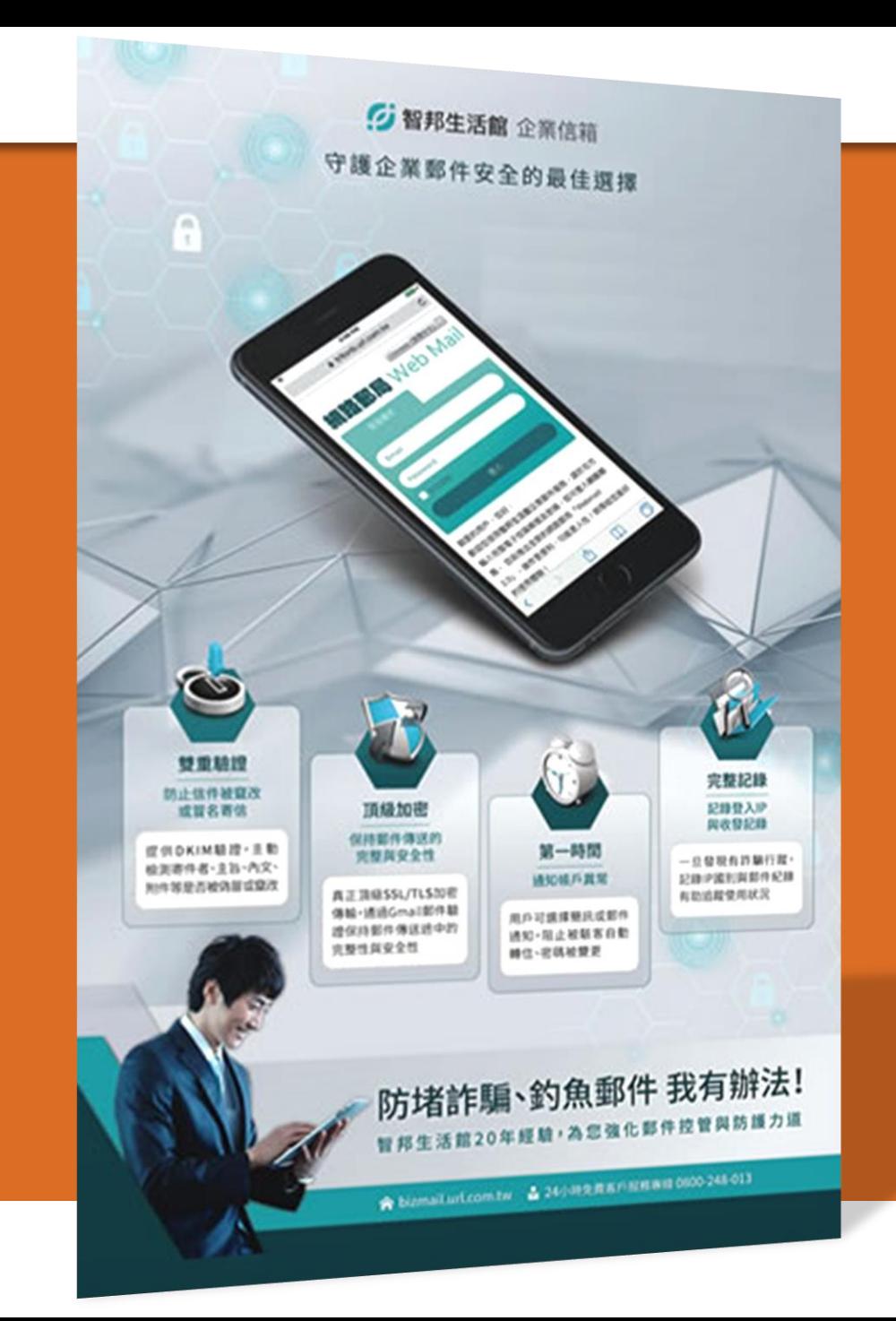

### **「轉移開始」**

#### 轉移當天請注意下列事項, 若有任何問題, 歡迎隨時 **來電 0800-248-013 與您專屬客服聯絡**

- 1. 通知信箱用戶暫時停止寄送新的電子郵件。
- 2. 請於您的 DNS 代管單位修改 MX 紀錄值, 智邦代 管用戶可省略此步驟。
- 3. 智邦工程師會於此階段,協助用戶搬移原主機伺 服器上郵件。

**[智邦生活館的信箱主機](https://help.url.com.tw/index.php/%E6%9F%A5%E8%A9%A2%E6%88%91%E5%9C%A8%E6%99%BA%E9%82%A6%E7%94%9F%E6%B4%BB%E9%A4%A8%E7%9A%84%E4%BF%A1%E7%AE%B1%E4%B8%BB%E6%A9%9FMX%E8%88%87IP)MX與IP**

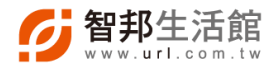

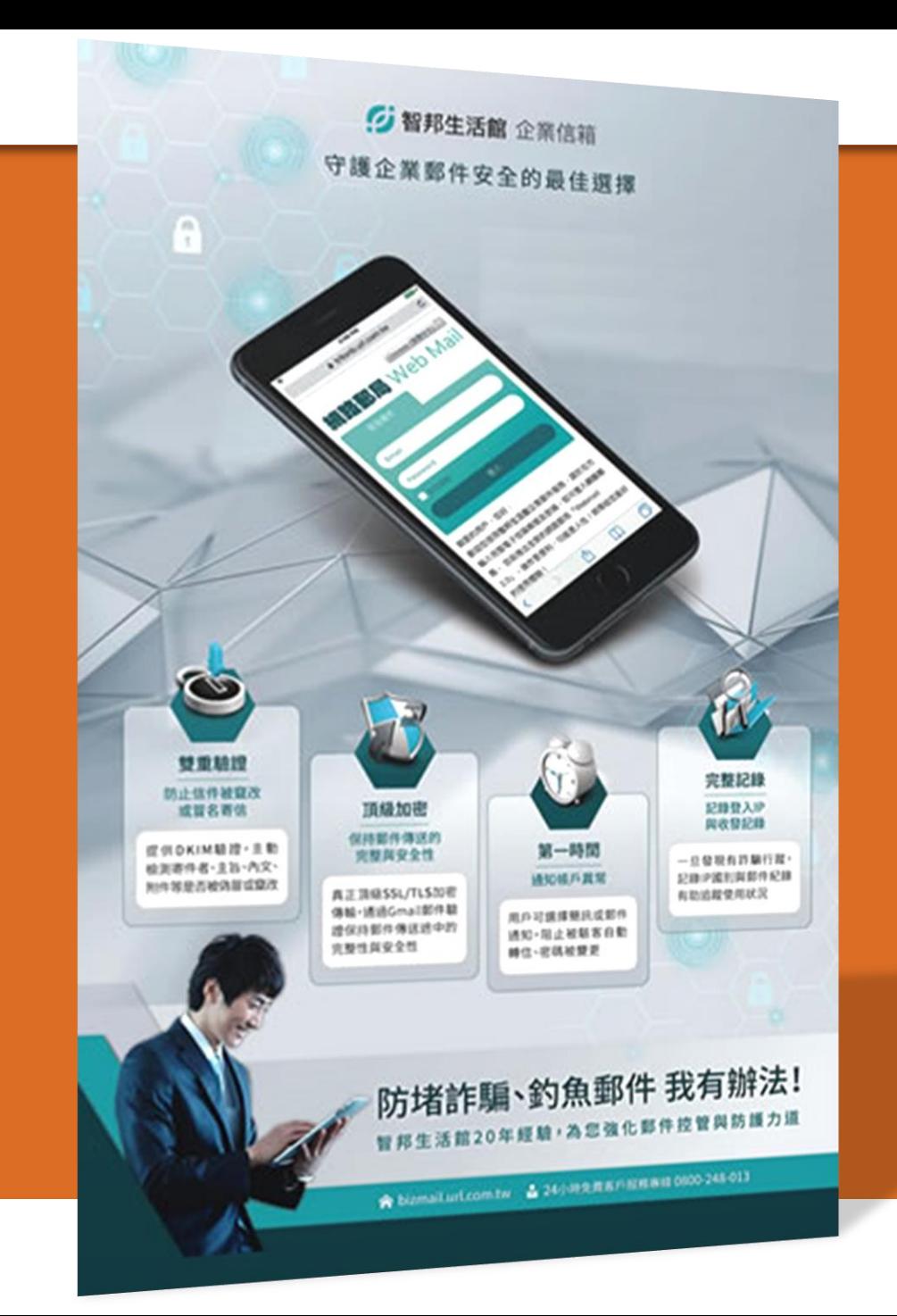

**「轉移完成後」**

轉移設定完成1天內,請注意下列事項,若有任何問 **題,歡迎隨時來電 0800-248-013 與您專屬客服聯絡**

- 1. 郵件 DNS 穩定生效約需 2~24小時, 待 DNS 穩 定生效後, 請務必回原信箱單位作最後一次收信 動作, 以確認是否有信件於生效期間寄至原郵件 主機,升級用戶智邦工程師將協助確認 。
- 2. 通知您的用戶修改郵件軟體設定資訊 ( 帳密 / SMTP / POP3 / IMAP )。
- 3. 評估是否需加強郵件安全及全備份需求。
- **[POP3](https://help.url.com.tw/index.php/%E4%BC%81%E6%A5%AD%E4%BF%A1%E7%AE%B1_POP3%E6%94%B6%E4%BF%A1%E8%BB%9F%E9%AB%94%E8%A8%AD%E5%AE%9A%E6%96%B9%E5%BC%8F)設定 [IMAP](https://help.url.com.tw/index.php/%E6%99%BA%E9%82%A6%E4%BC%81%E6%A5%AD%E4%BF%A1%E7%AE%B1%E5%A6%82%E4%BD%95%E5%95%9F%E7%94%A8IMAP%E5%8A%9F%E8%83%BD)設定 SSL[加密設定](https://help.url.com.tw/index.php/%E4%BF%A1%E7%AE%B1SSL%E5%8A%A0%E5%AF%86%E8%A8%AD%E5%AE%9A)**

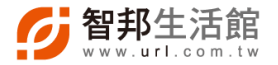

## **轉移 / 升級後您需評估的項目**

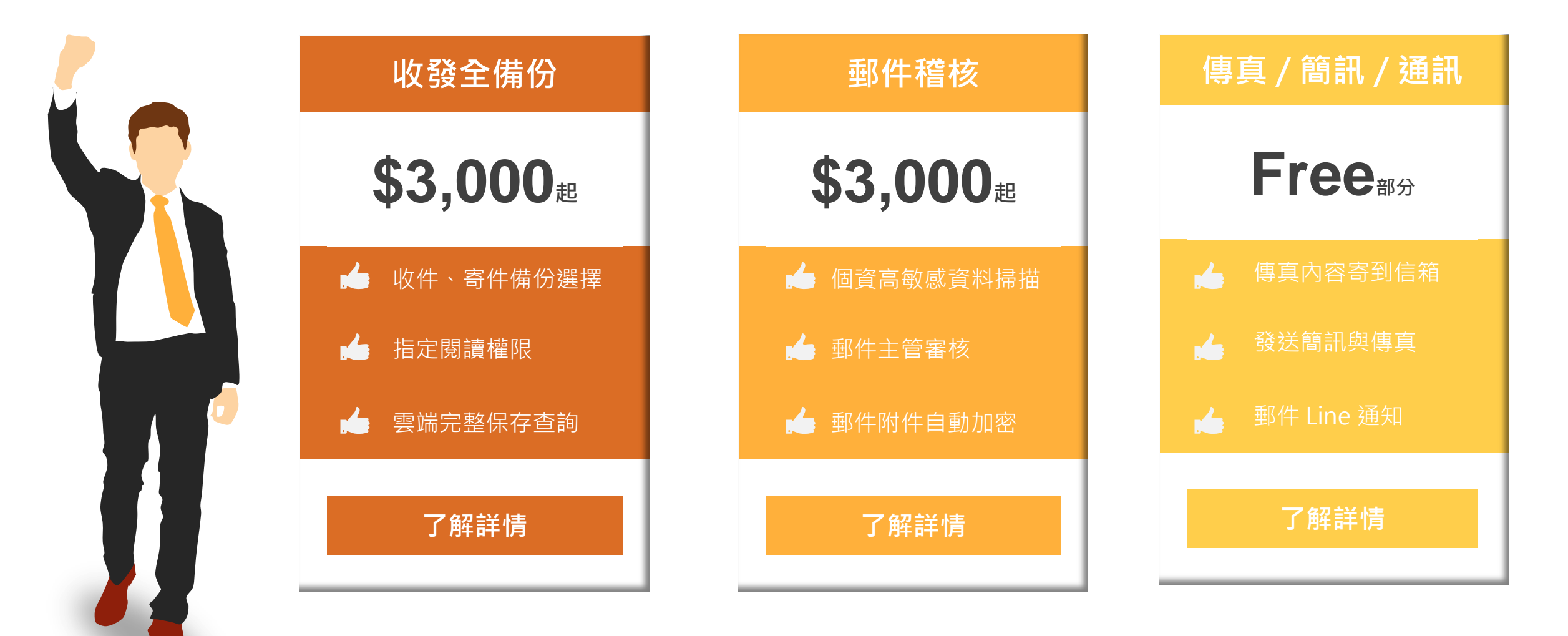

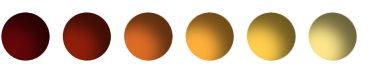

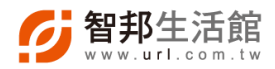

# **智邦生活館 關心您**

# **0800-248-013**

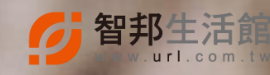